## R Guía Para La Actualización **Manual**

## Paso a Paso hacia la Nueva Versión

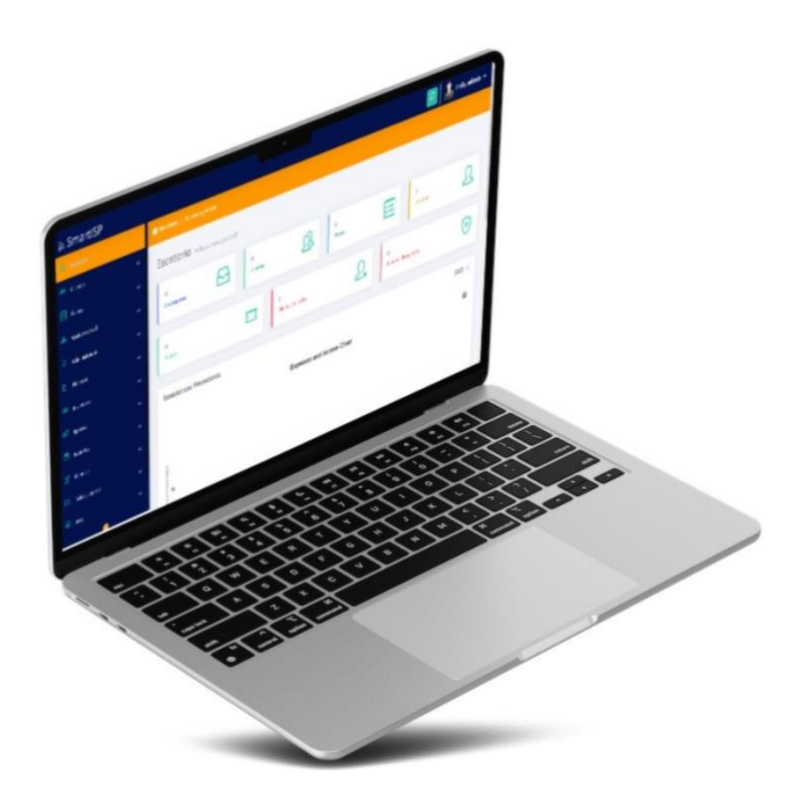

Prepared By

Rodrigo Anrrango Network Specialist and Consultant [https://SmartISP.us/install](https://smartisp.us/install)

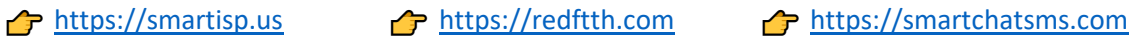

Instrucciones para actualizar v6 por consola SSH Putty:

Paso 1.- Hacer click en el botón verde Actualizar esperar a que finalice.

Paso 2.- Ingresar a tu servidor Local o VPS en la nube por (ssh putty).

Paso 3.- Ingresar el siguiente comando: cd /var/www/public

Paso 4.- Ejecutar el actualizar: sh actualizar update.sh

Paso 5.- Saldrá un aviso de reemplazar update.sh escribimos la letra A y damos enter. (Depende de cada caso)

Paso 6.- Descargar e instalar update: sh update.sh

**End of document…**

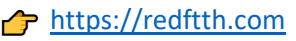